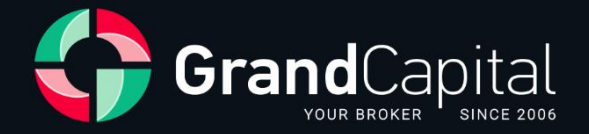

# **GC Invest: Guia para Investidores**

Grand Capital Ltd

2023

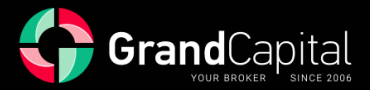

**GC Invest** é um serviço de cópia automática de negociações pela corretora Grand Capital. É uma fonte de renda passiva para os investidores, e uma renda adicional aos lucros de negociação para os mestres de investimento.

O serviço é simples e compreensível: mestres criam estratégias de negociação; Os investidores escolhem o seu favorito e investem neles. O serviço copia automaticamente as negociações do mestre, pelas quais eles recebem uma porcentagem da renda obtida para o investidor como recompensa.

## **Como um investidor pode começar a investir**

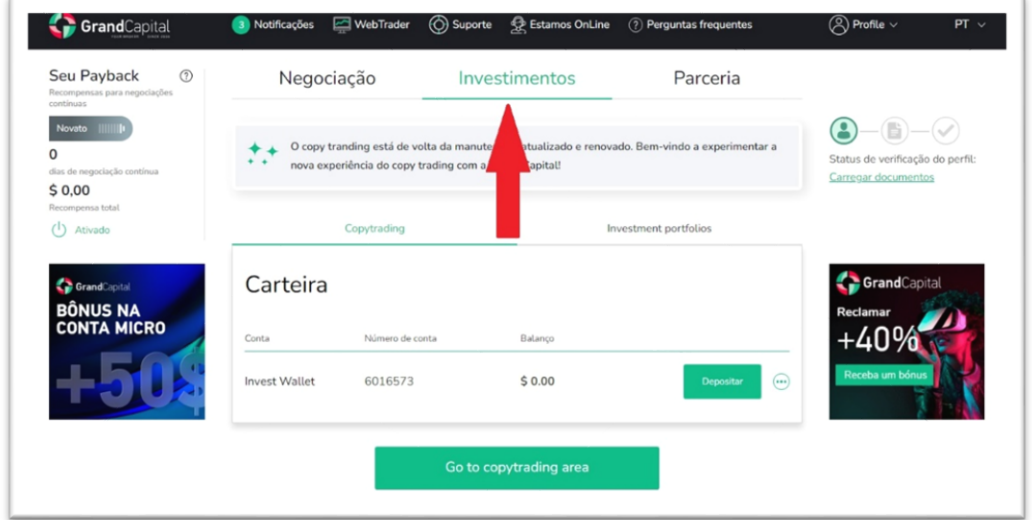

Aceda a **A Minha Conta**. Abra a guia **Investimentos**, seção **Copytrading**:

Lá, crie uma **Carteira de Investimento** (**Create an investment wallet**):

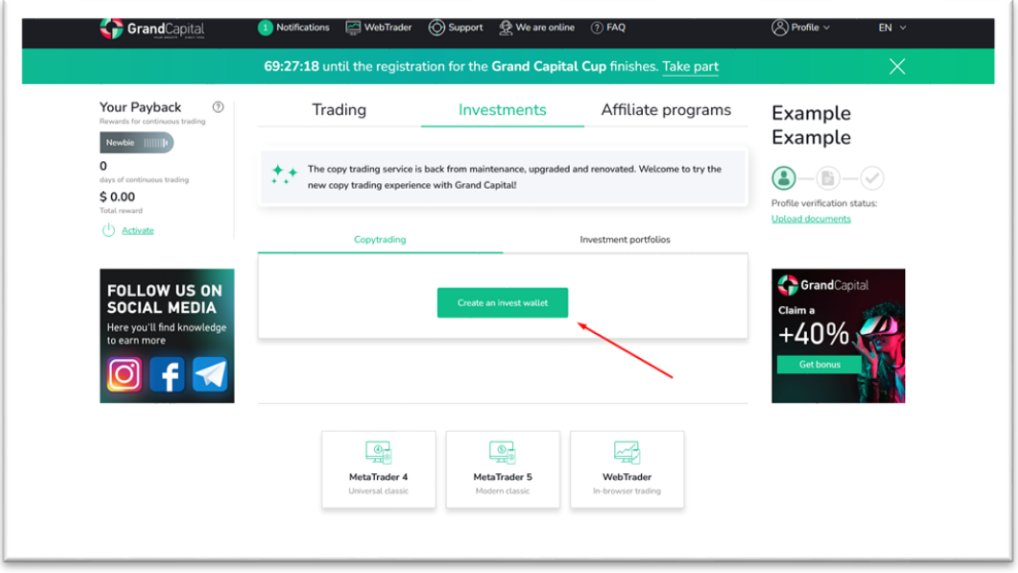

**Invest Wallet** permite que você trabalhe na GC Invest tanto como investidor quanto como mestre. Todas as operações de saldo são realizadas através da Invest Wallet: depósito e retirada de fundos, investimento e reinvestimento em estratégias de negociação, transferências entre contas de investimento e negociação, etc.

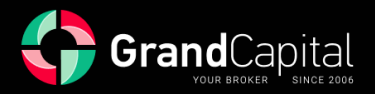

# **Como depositar sua carteira**

Clique no botão **Depositar** e use qualquer método conveniente de reabastecimento de conta. O valor mínimo de depósito é de 100 USD:

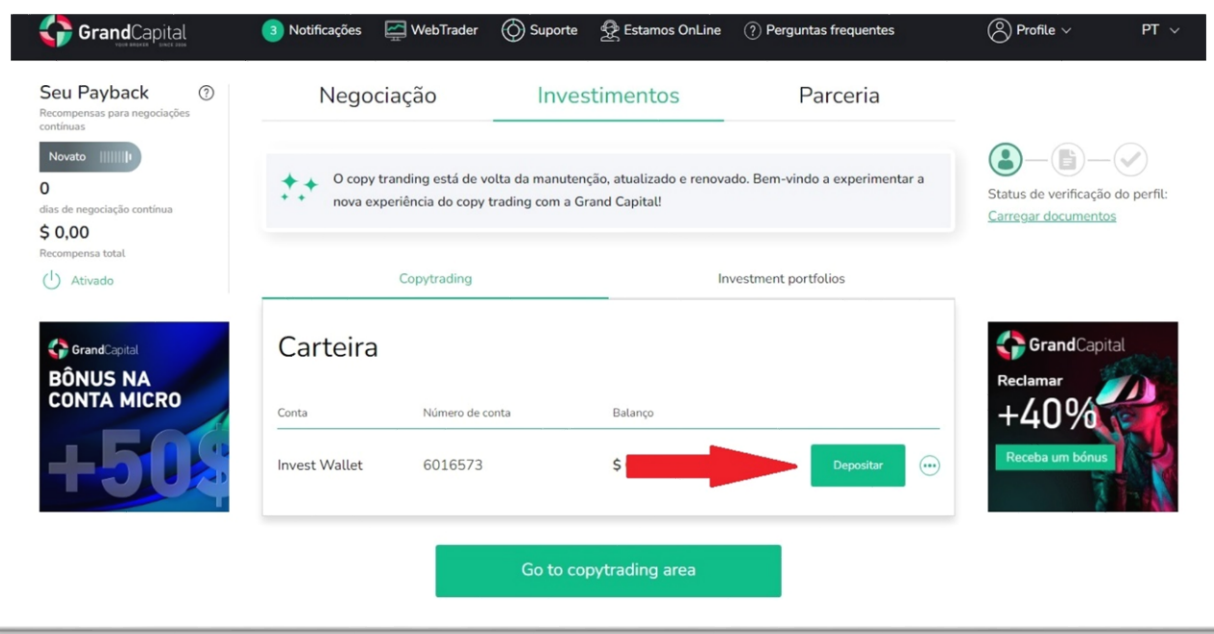

[Leia o artigo](https://pt.grandcapital.net/about/company_blog/gc-manual-part-three-2-2/) para saber as maneiras mais convenientes de reabastecer sua conta.

# **Vá para a área de Copytrading**

Para ir para a **área de Copytrading** (**Go to copytrading area**), clique no botão correspondente que aparece sob a carteira após sua criação:

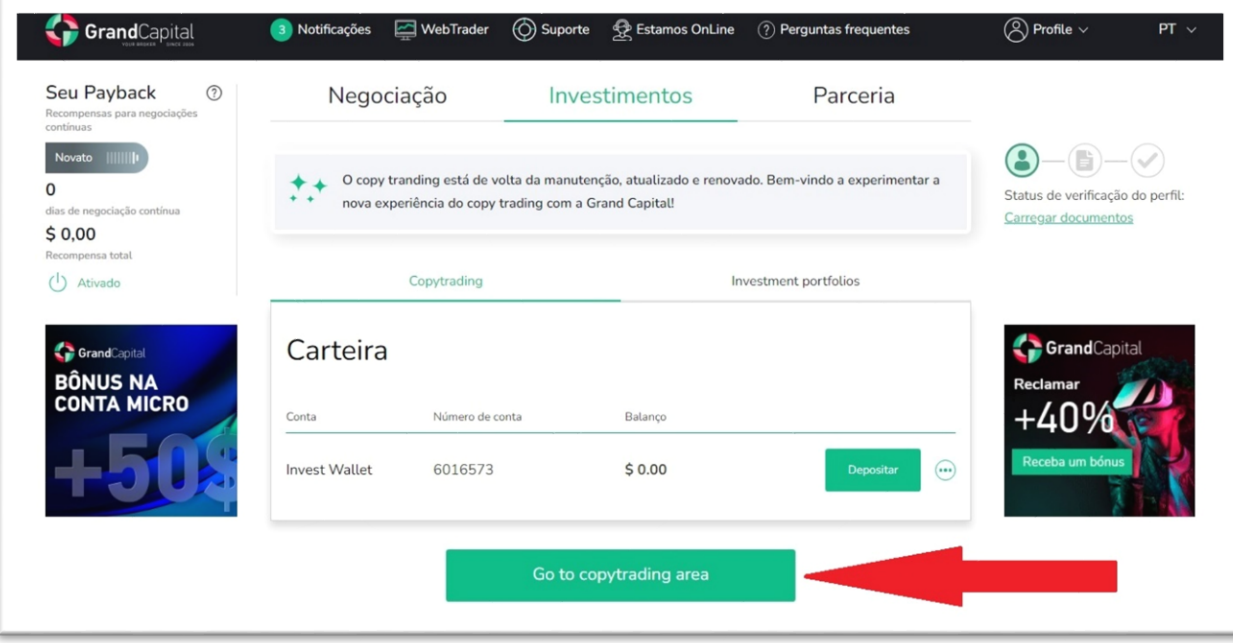

A página principal exibirá todas as suas contas relacionadas ao serviço, bem como informações sobre sua Carteira de Investimento.

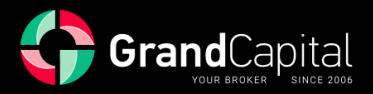

# **Lista dos melhores e seleção de uma estratégia**

A classificação dos mestres pode ser encontrada nesta guia:

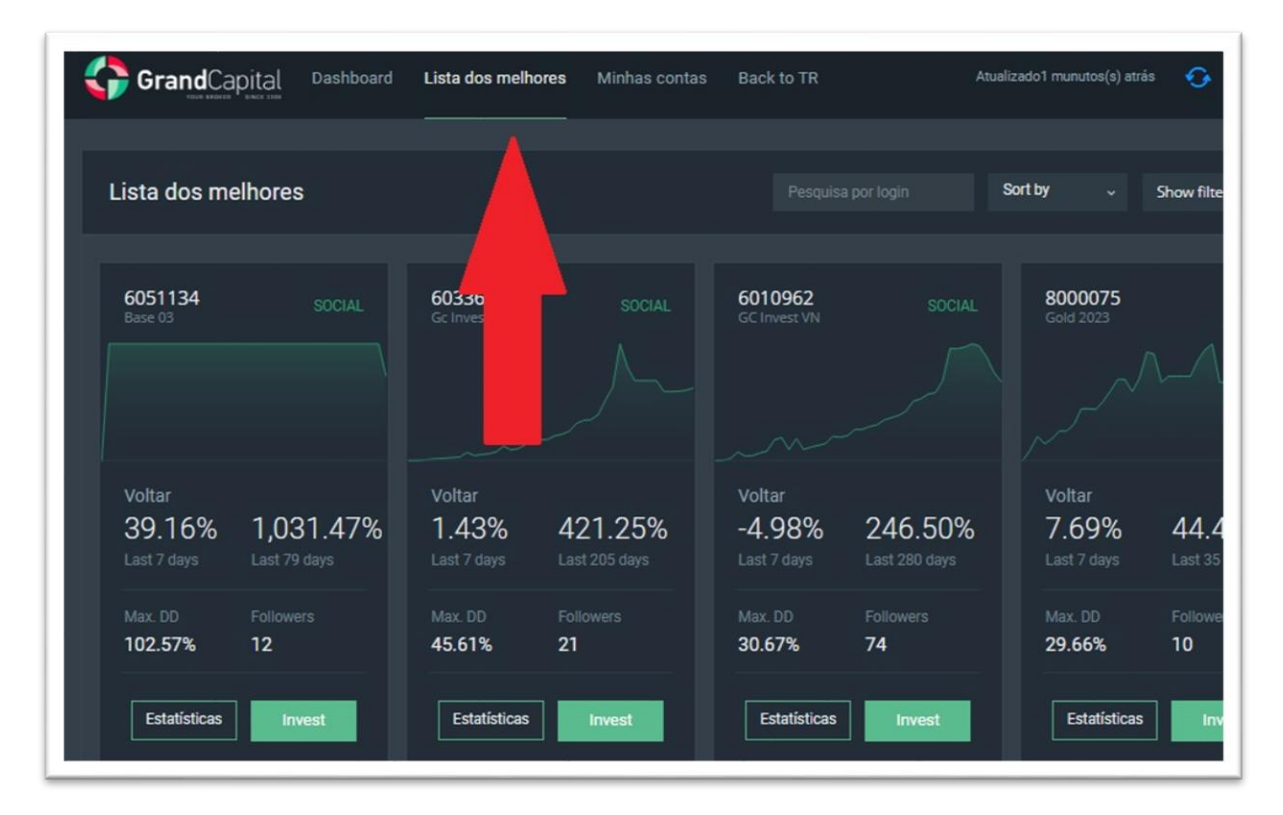

Aqui você pode ver todas as estratégias disponíveis para investimento. Use a função **Classificar por para** (**Sort by**) classificar as estratégias por parâmetros: **Retorno** (**Return**, lucro total), **Seguidores** (**Followers**, número de investidores) ou Todos (**All**, ambos os indicadores combinados):

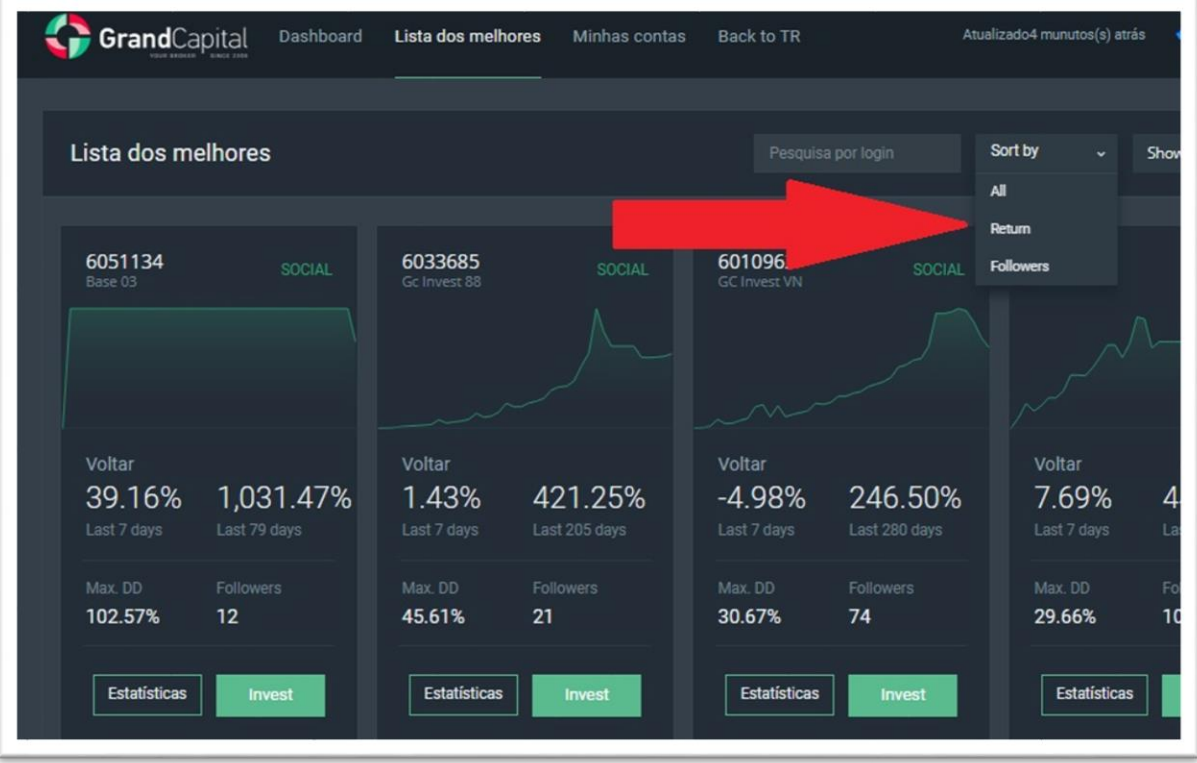

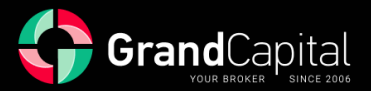

Você também pode usar as configurações de **Filtros** (**Filters**)para exibir estratégias com valores de seu interesse: **Return (all time)** (retorno total da estratégia), **Return (week)** (retorno da estratégia para a última semana), **Rebaixamento Max.** (**Drawdown**, rebaixamento máximo permitido pelo mestre até agora), **Age** (tempo em que a estratégia existiu):

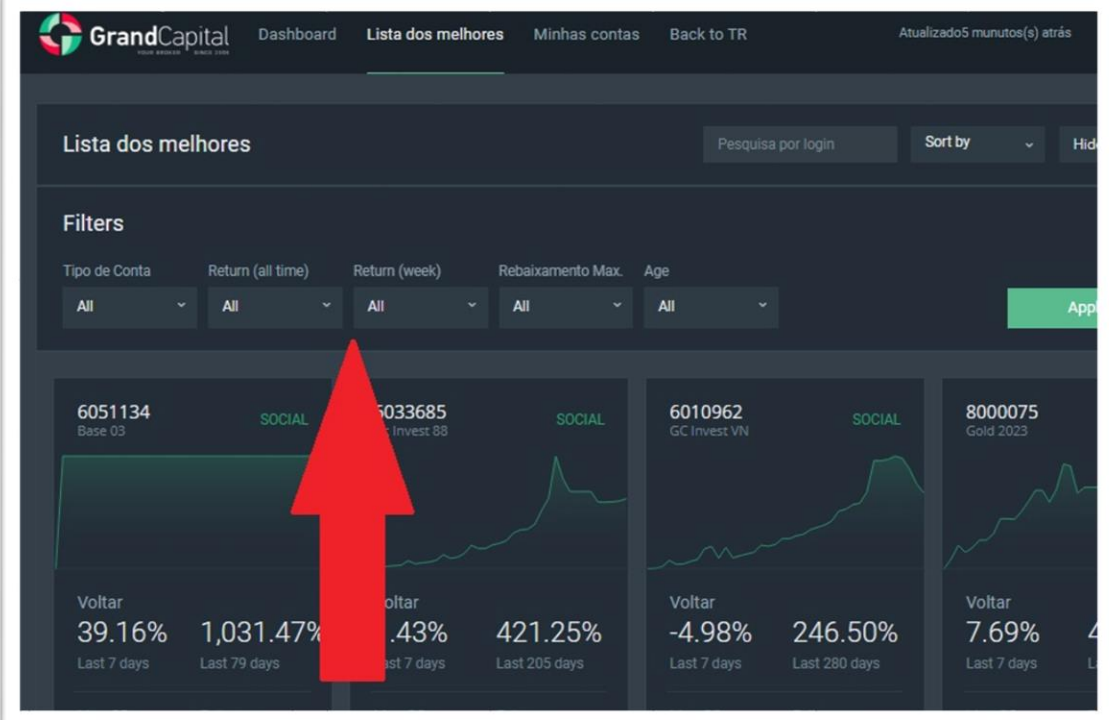

Ao clicar no botão **Estatísticas**, você pode ir para o perfil da estratégia para ver informações mais detalhadas sobre ela, incluindo representação gráfica:

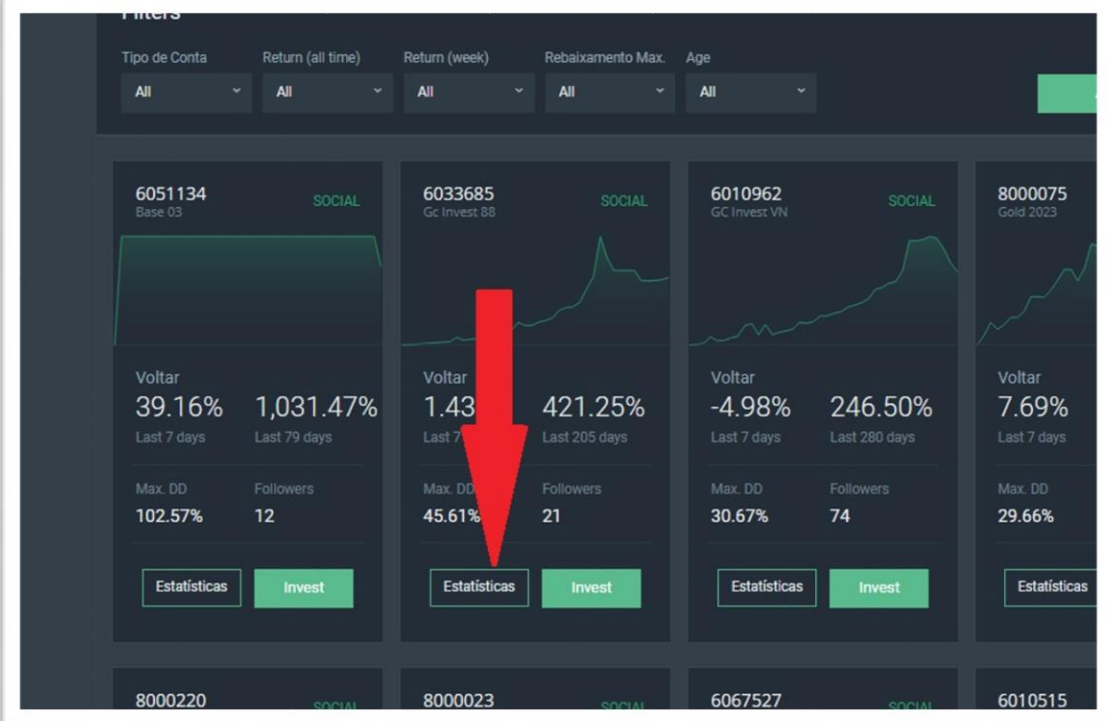

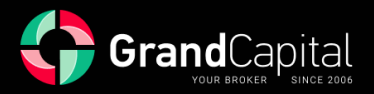

No perfil **Estratégia** também é possível encontrar informações sobre as condições remuneratórias do mestrado:

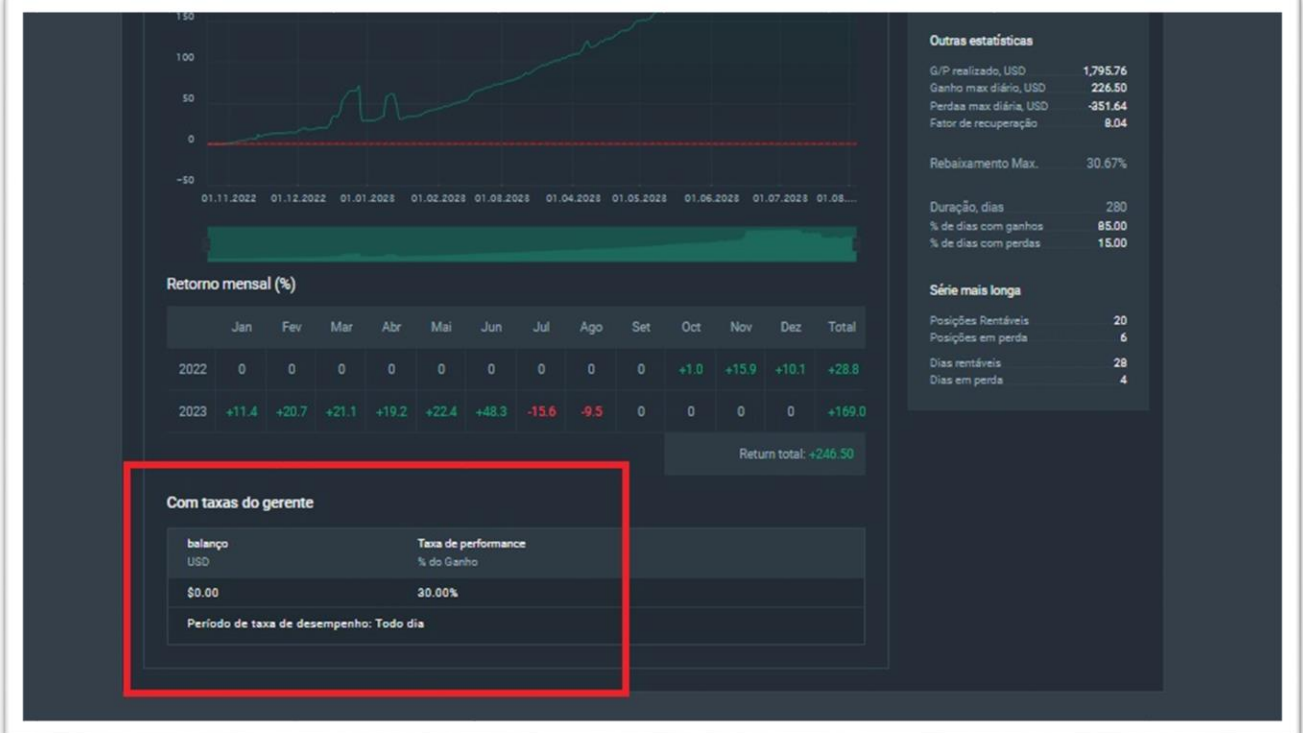

Encontre os indicadores atuais do saldo do **balanço**, **Capital próprio**, **dinâmica** de seu índice e a **descrição da estratégia** (**Strategy description**) também:

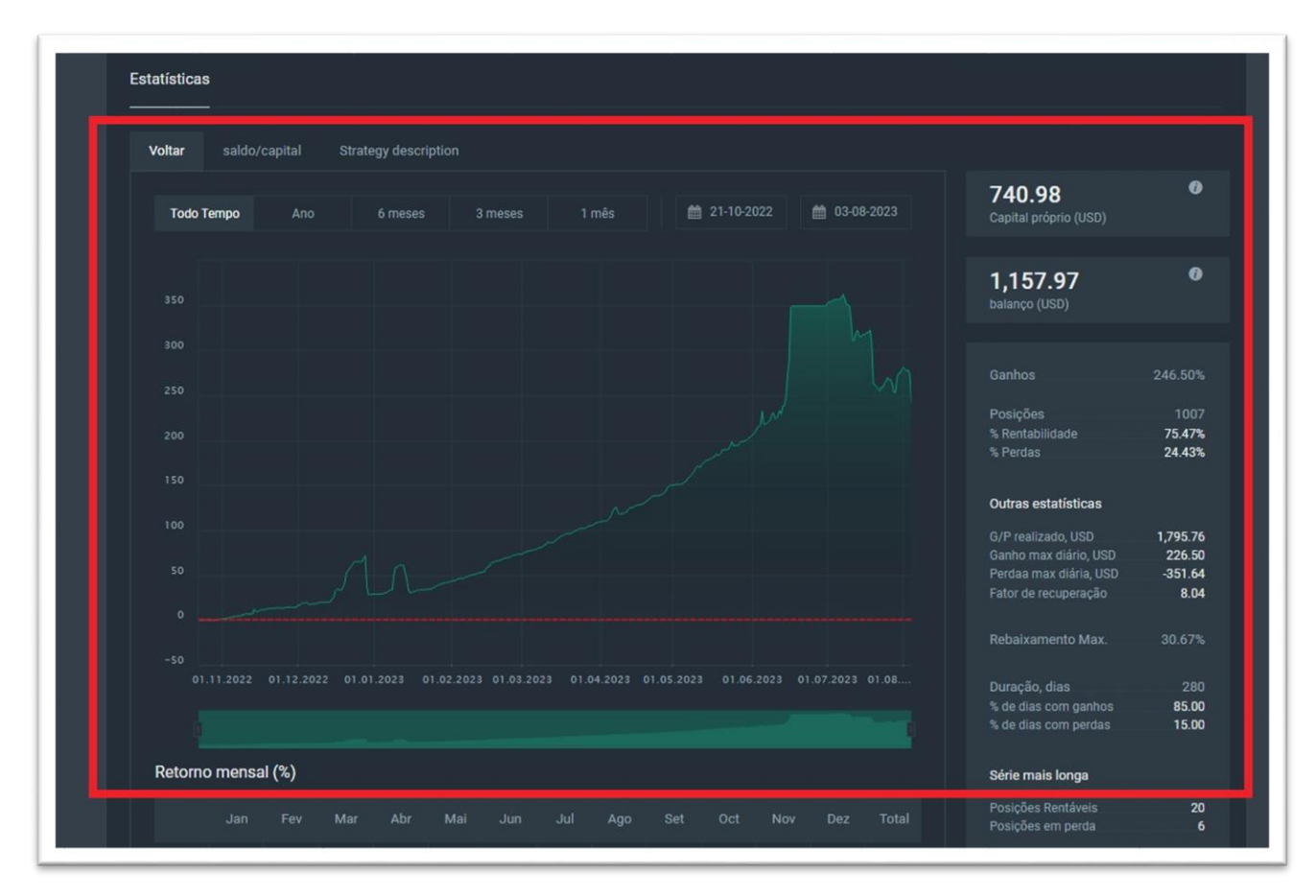

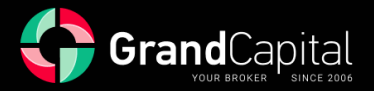

# **Como escolher uma estratégia**

Considerar estes pontos irá ajudá-lo a fazer a escolha certa:

- ✓ *Idade da estratégia: quanto mais longa, mais confiável e estável é a estratégia.*
- ✓ *Rentabilidade mensal: se a rentabilidade mensal da estratégia for alta, ela tem o potencial de gerar mais renda para o investidor. Ao mesmo tempo, tais estratégias tendem a ser mais arriscadas. Um retorno estável e pequeno no longo prazo pode ser mais atraente do que um retorno alto em um curto período.*
- ✓ *Saldo e Fundos: Este indicador irá dizer-lhe quanto dinheiro o mestre está trabalhando na estratégia. Um balanço alto indica que o mestre está firme sobre o negócio, e os investidores podem esperar melhores resultados. O indicador Fundos mostra o estado atual da conta, incluindo posições abertas. Suponha que os Fundos sejam significativamente menores que o Saldo. Nesse caso, isso significa que o mestre está atualmente em um rebaixamento das posições atuais e provavelmente negociará menos ativamente, já que suas oportunidades em tais circunstâncias são significativamente limitadas.*
- ✓ *Tamanho da comissão e a frequência de seu débito: é um indicador muito útil também, que aconselhamos que você preste atenção no perfil da estratégia. Esta é a porcentagem do seu lucro que vai para o mestre no final de cada período de negociação definido pelo mestre (diário, semanal ou mensal). Por favor, note que o mestre pode definir diferentes valores de comissão para investidores com diferentes tamanhos de investimento.*

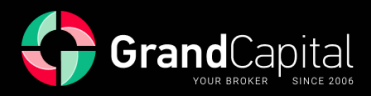

# **Como investir na estratégia**

Depois de fazer sua escolha, clique no botão **Subscrever a conta** no perfil da estratégia:

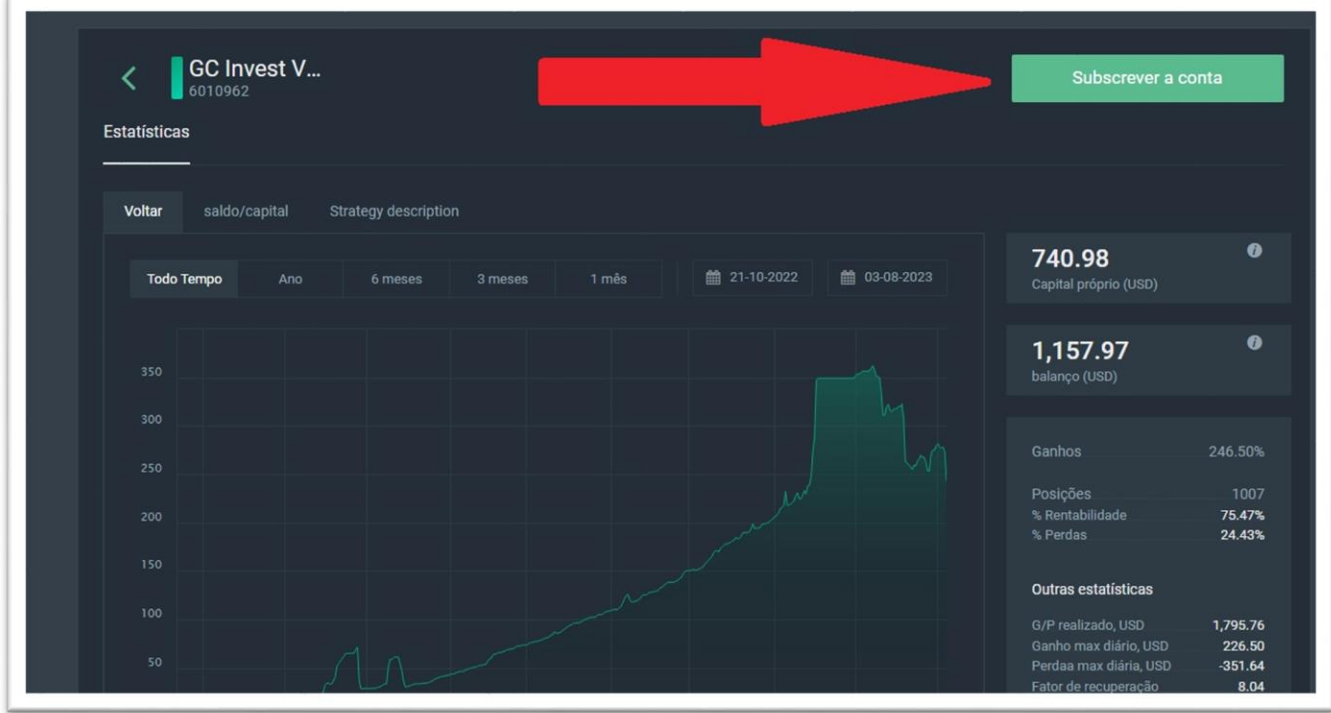

Ou clique no botão **Investir** (**Invest**) no bloco da estratégia na classificação:

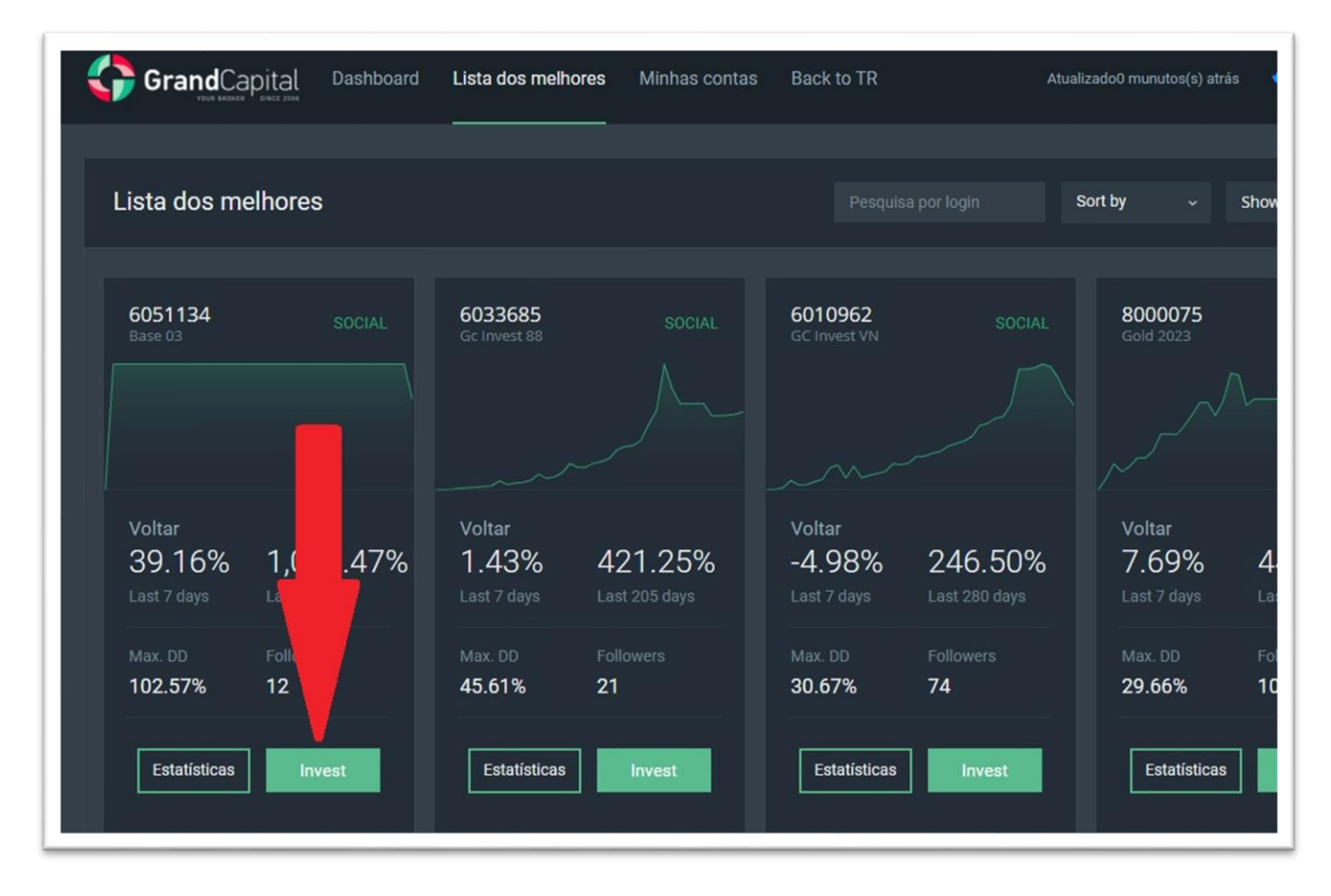

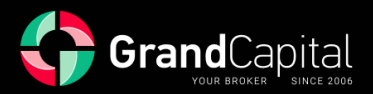

Se você ainda não criou uma conta de investimento, você será solicitado a criar uma nesta fase. Cada conta de investimento está vinculada a apenas uma estratégia. Clique no botão **Crie uma nova conta de investimento**:

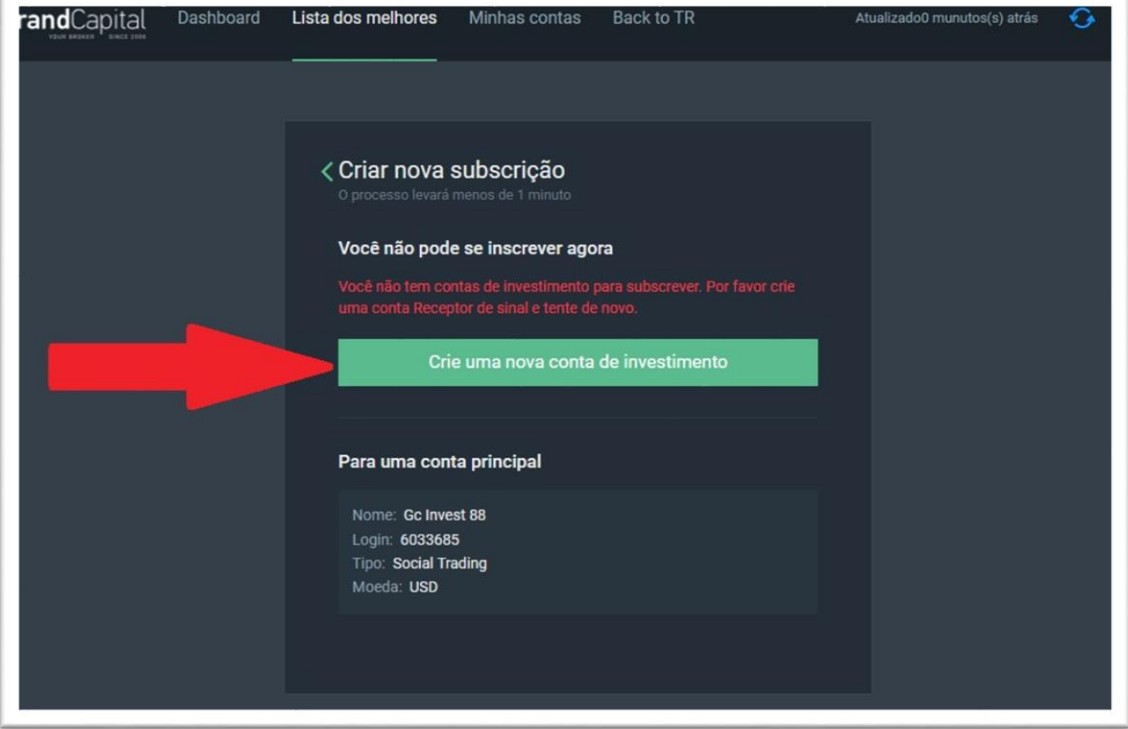

Na próxima janela você precisa definir uma senha para sua nova conta ou manter a que foi gerada automaticamente, bem como confirmar sua concordância com os Termos de uso do serviço, que podem ser encontrados no site da Grand Capital na seção [Documentos e Acordos.](https://pt.grandcapital.net/about/agreements/)

Depois disso, clique no botão **Abrir conta**:

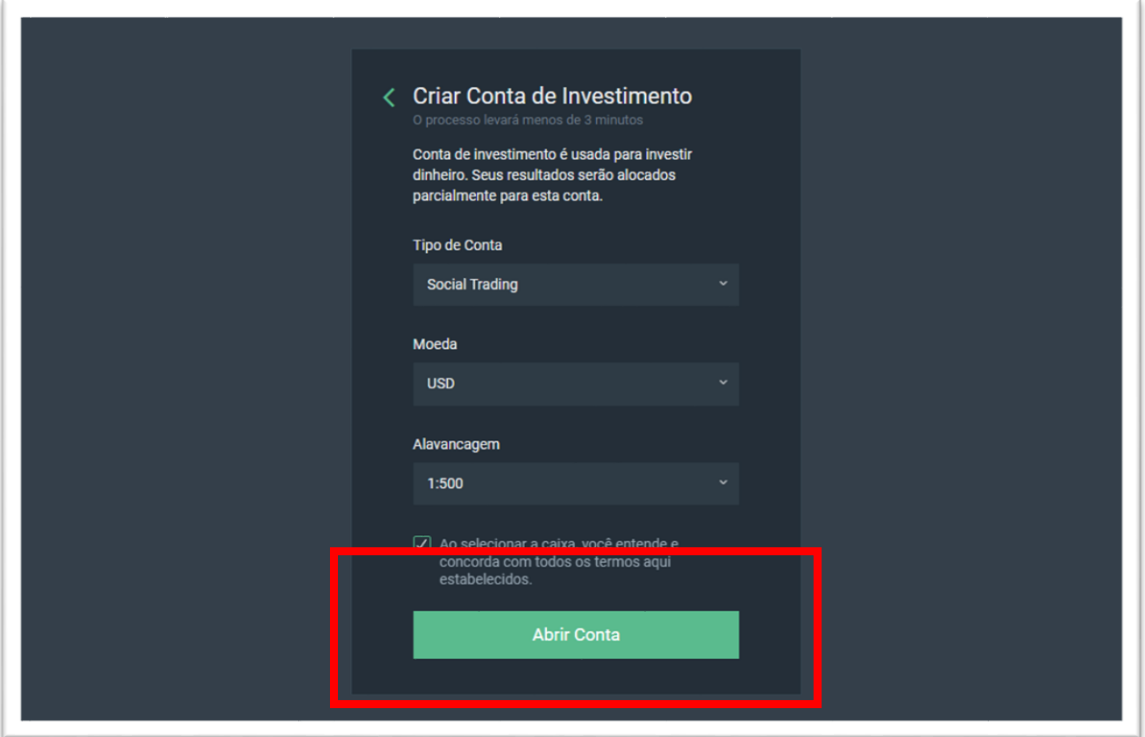

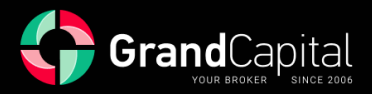

Depois que a conta for aberta, você verá uma notificação de que a nova conta de investimento foi criada com sucesso. A notificação oferece o próximo passo: assinatura da conta principal. Para fazer isso, clique em **Continuar** (**Continue**):

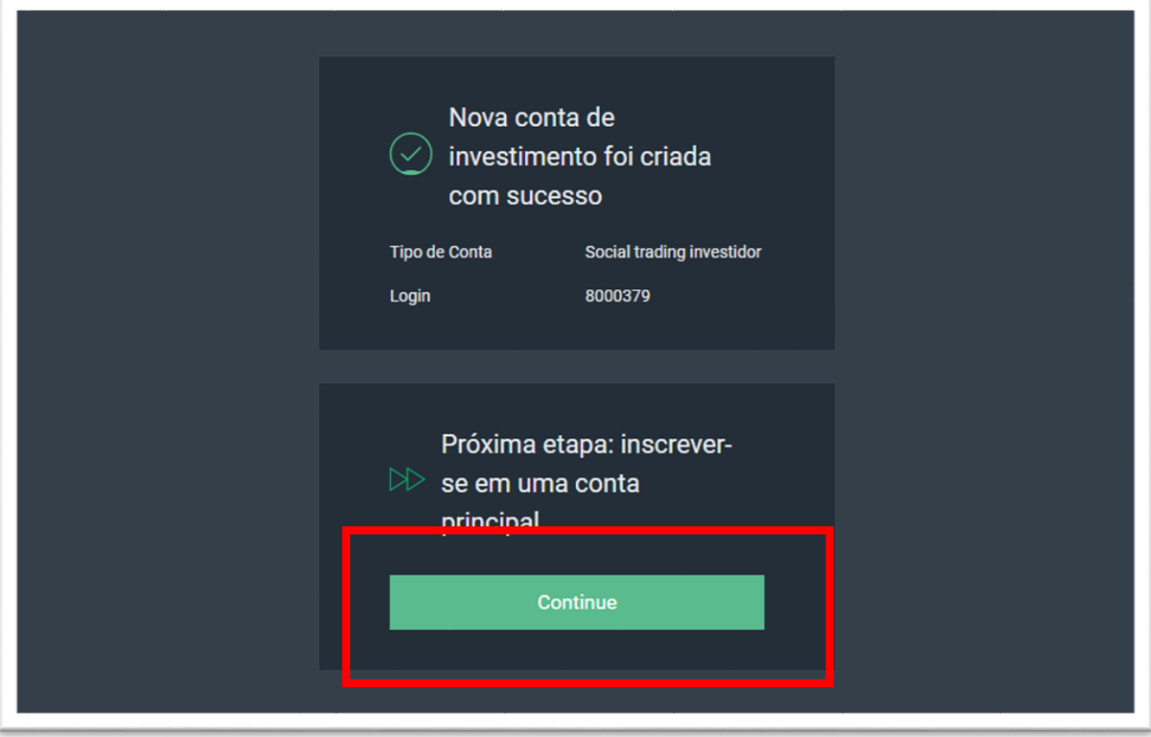

Você será seguido para a página com breves informações sobre os resultados de sua ação e informações sobre a comissão de mestrado. Para finalmente se conectar à estratégia, marque a concordância com os Termos de uso do serviço (pode ser encontrado no site da Grand Capital na seção [Documentos e Acordos\)](https://pt.grandcapital.net/about/agreements/), clique em **Subscrever uma conta Principal**:

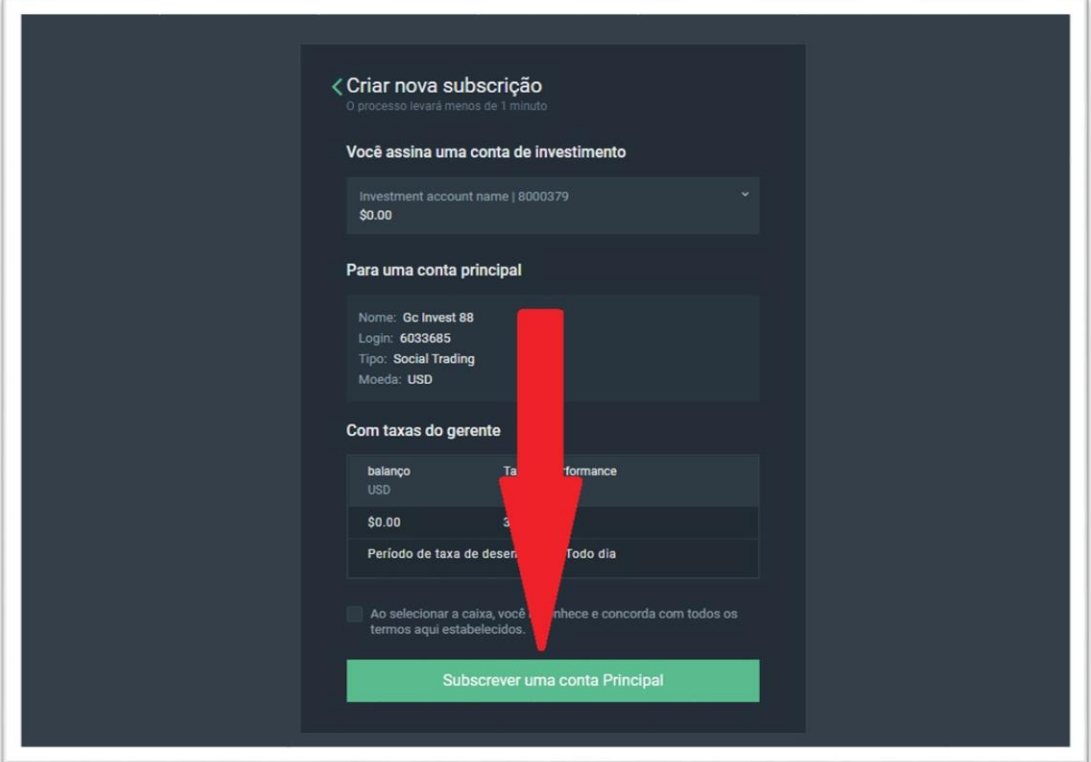

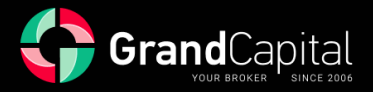

Parabéns, você aderiu à estratégia dos mestres!

Em seguida, você precisa reabastecer sua conta de investimento da Invest Wallet. Clique no botão **Faça um depósito**:

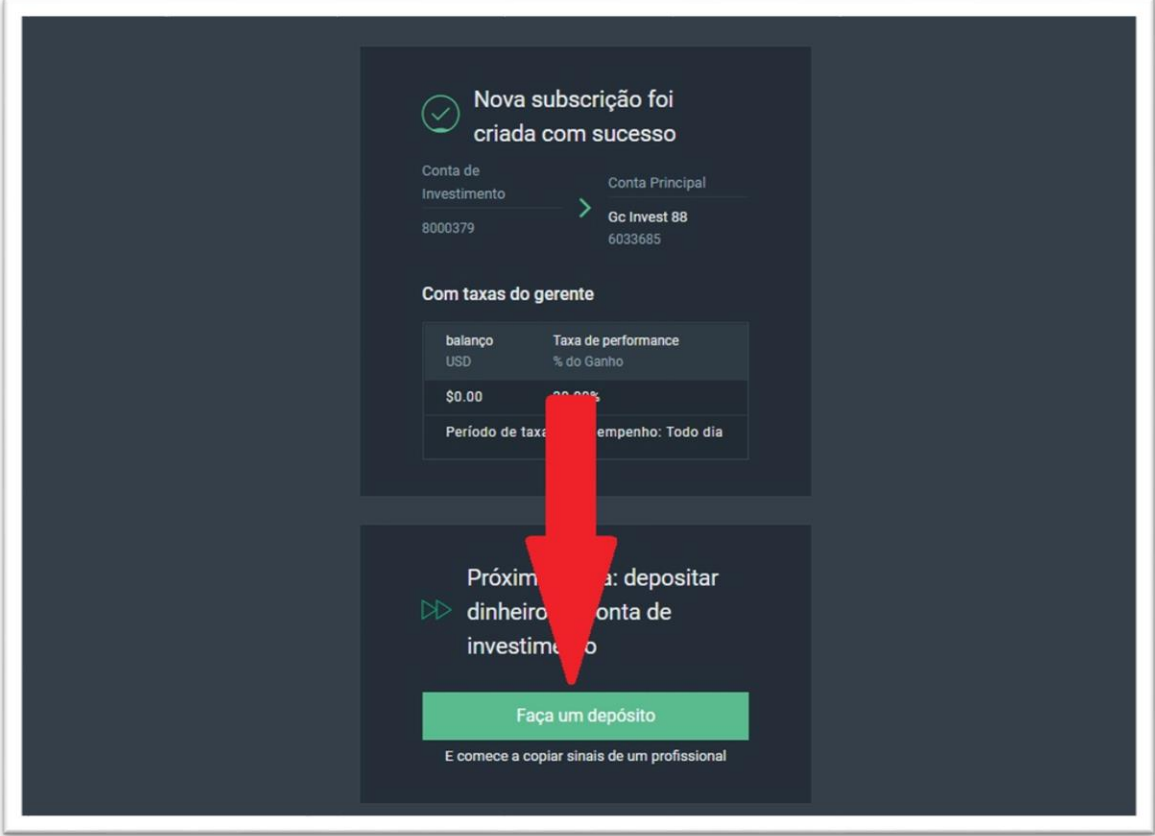

Tudo o que você precisa fazer é inserir o valor que você gostaria de transferir da Invest Wallet para sua conta de investimento. Isso determina o valor do investimento. Depois de inserir o valor, clique no botão **Deposito**. Os fundos serão imediatamente transferidos para a conta de investimento e já a próxima transação do mestre será copiada:

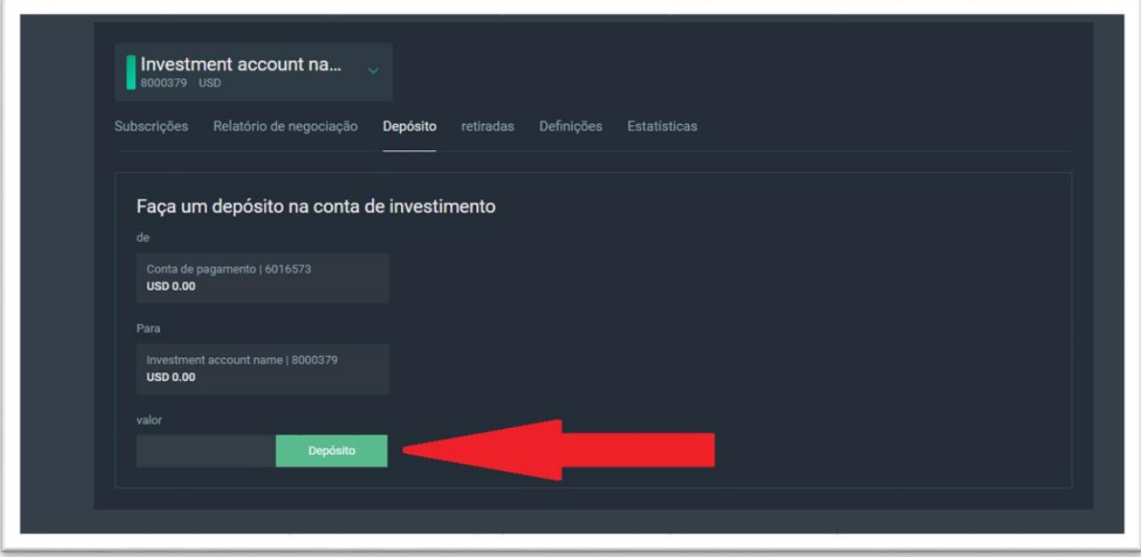

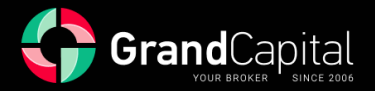

## **Menu Conta de investimento, gestão de riscos, conclusão de investimentos**

Depois de se conectar à negociação de cópias, você pode ver as configurações de investimento e o menu da conta de investimento na guia **Minhas Contas**. Aqui você pode ver configurações de gerenciamento de risco, relatórios de negociação (histórico de negociações), funções de depósito e retirada, configurações e estatísticas.

#### **Subscrições**

Esta aba exibe as principais configurações de investimento, gerenciamento de risco, desconexão do master, retomada do investimento, bem como informações sobre posições abertas.

#### *Índice de risco (Rácio/lote)*

*Ao copiar negociações da conta do mestre, o volume com o qual a negociação será copiada é influenciado por vários fatores: o volume de negociação do mestre, a taxa de cópia e a taxa de risco. O volume da ordem de negociação inicial é definido pelo mestre. O rácio de cópia é calculado automaticamente com base no rácio entre o montante de fundos na conta de investimento e o montante de fundos na conta principal (Rácio de Cópia = Fundos do Investidor / Fundos do Mestre). Você pode definir a taxa de risco a seu próprio critério; O valor padrão é 1. Com o valor de inadimplência, os riscos do investidor são iguais aos riscos do mestre. Ao aumentar esse valor, você aumentará os riscos em comparação com os riscos do mestre e multiplicará tanto os lucros potenciais quanto as perdas potenciais. Isso pode ser útil se, em sua opinião, o mestre negociar com muita cautela ou com volumes muito pequenos. Ao reduzir o valor do fator de risco, você reduzirá seus riscos em comparação com os riscos do mestre e, com isso, as perdas potenciais e os lucros potenciais. Isso pode ser útil ao investir em estratégias agressivas com altos retornos em um curto período de tempo.*

*O cálculo do volume de transações ao copiar é calculado usando a fórmula: Volume de negociação do investidor = Volume de negociação do mestre x Índice de cópia x Razão de risco.*

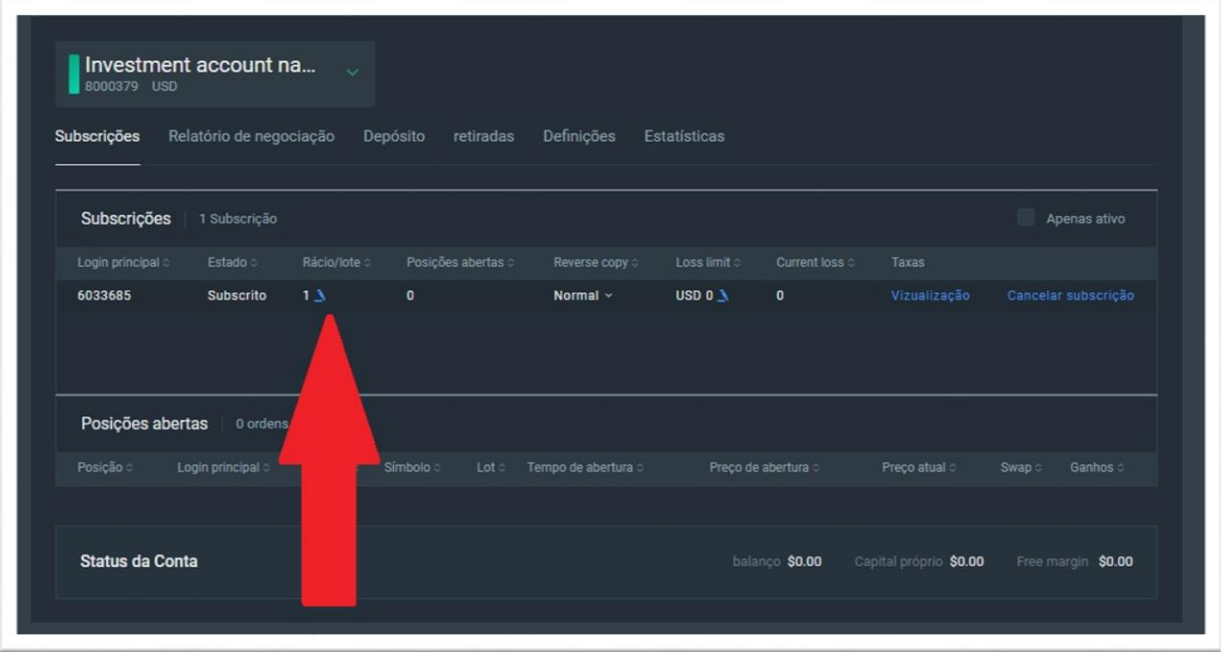

*Você pode alterar a taxa de risco neste campo inserindo o valor desejado:*

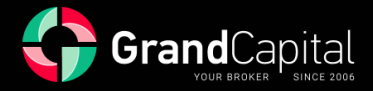

## *Limite de Perdas (Loss limit)*

*Ao definir um limite de perda para o seu investimento, você pode limitar a perda máxima possível. Assim que a perda total do investimento, incluindo posições abertas, atingir o valor definido, você será automaticamente desconectado da conta mestra e todas as negociações abertas serão fechadas aos preços atuais. Esta função permite que você não perca mais dinheiro do que você está pronto para fazer. Queremos chamar sua atenção para o fato de que você não deve definir as perdas mínimas muito baixas, porque neste caso, em caso de um pequeno rebaixamento do mestre, que pode eventualmente se transformar em lucro, você será desconectado do mestre com uma perda no investimento. Ao definir o limite de perdas, recomendamos prestar atenção ao rebaixamento máximo do mestre e ao gráfico histórico do índice Saldo sobre Fundos. O valor do Limite de Perda é definido em USD aqui:*

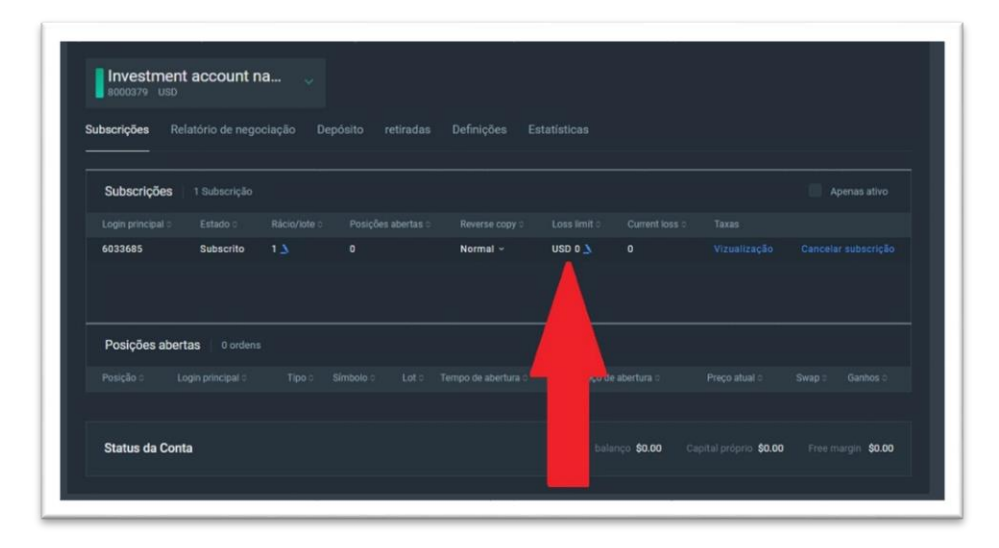

## *Tipos de cópia (Reverse copy)*

*No serviço GC Invest, existem dois tipos de cópia: Normal e Reverso. Normalmente, a posição aberta coincide com a do mestre. Em caso de cópia reversa, as ordens de negociação do mestre serão copiadas para sua conta de investimento na direção oposta: se o mestre abrir uma ordem de venda, uma ordem de compra será aberta em sua conta para o mesmo instrumento e no mesmo momento. Esse recurso interessante pode ser usado quando uma estratégia anteriormente lucrativa começa a apresentar resultados negativos ou para investir em estratégias não lucrativas e potencialmente não lucrativas. Você pode alterar o tipo de cópia aqui:*

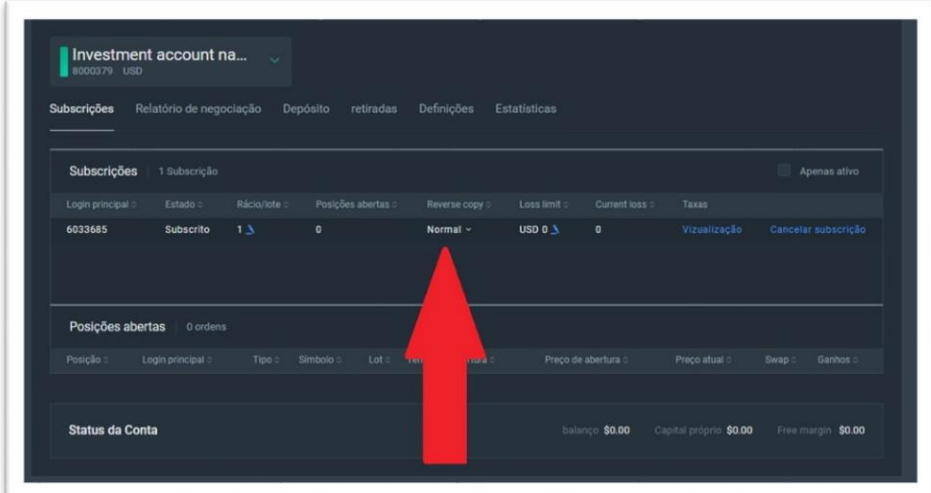

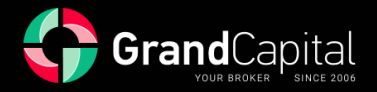

#### *Desconectando-se do mestre*

*Para se desconectar do mestre e concluir o investimento manualmente, basta clicar no botão Cancelar subscrição no menu de assinatura e confirmar sua intenção:*

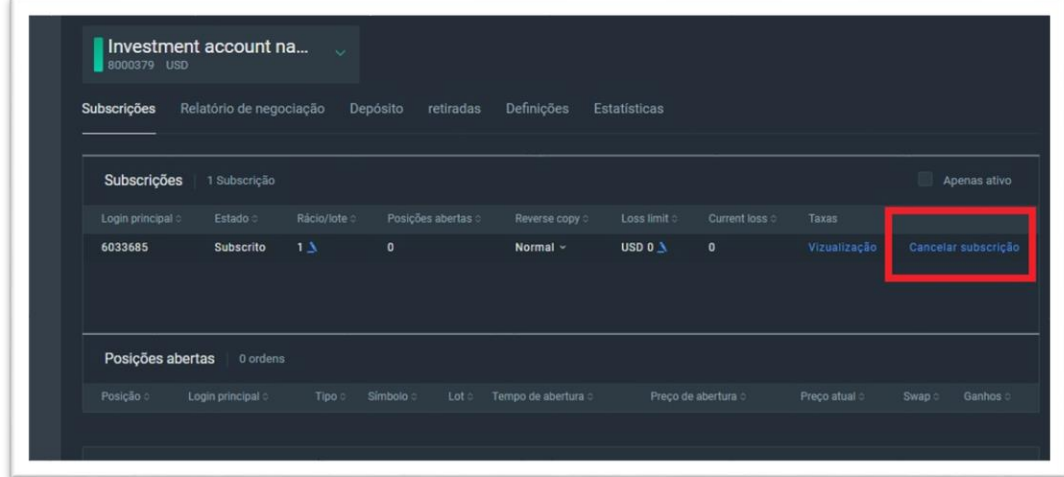

*Ao se desconectar do mestre, todas as posições abertas (se houver) são fechadas a preços atuais, a remuneração do mestre é calculada e paga, e as negociações não são mais copiadas. Os fundos permanecem na conta de investimento e você poderá se conectar a outro mestre com esta conta ou retirar dinheiro para a Invest Wallet. Se houver vagas abertas na conta e você se desconectar do mestre durante o fim de semana, as vagas serão fechadas na segunda-feira na primeira cotação recebida.*

## *Guia Relatório de negociação*

*Esta guia contém o histórico de operações da sua conta de investimento e posições abertas. Ao clicar no símbolo da engrenagem, você pode personalizar quais dados sobre negociações você gostaria de ver:*

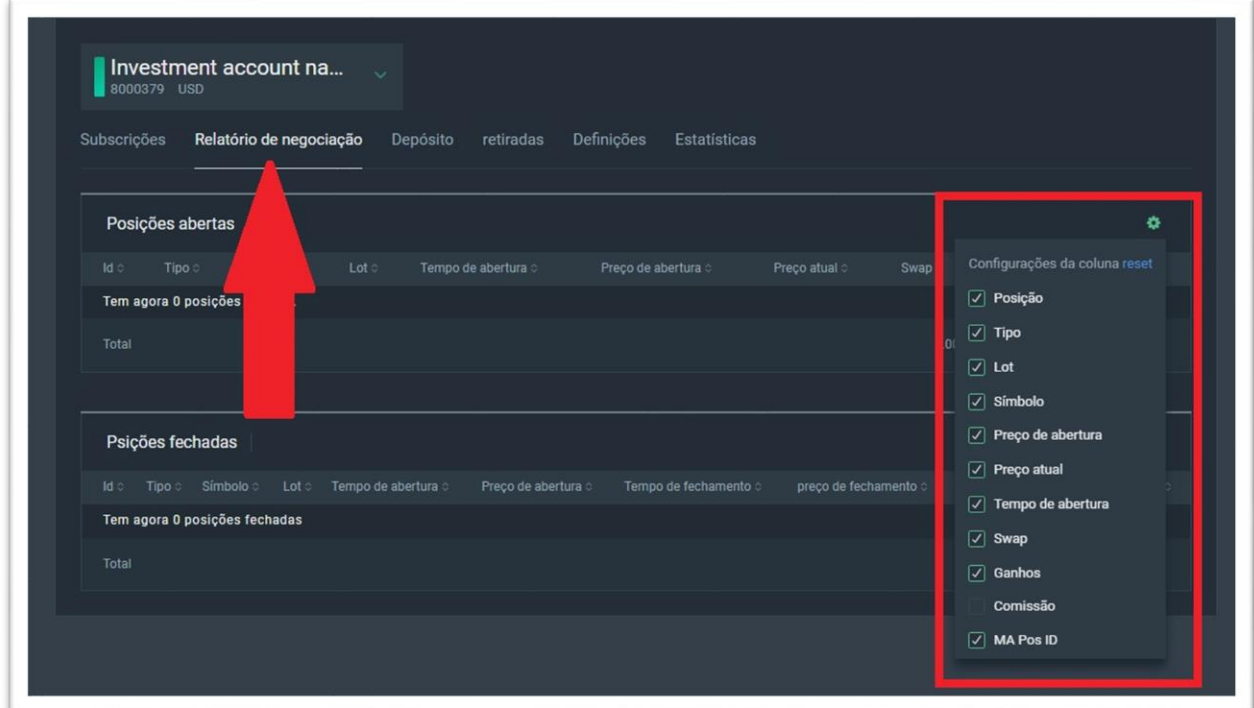

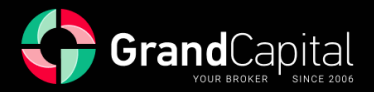

#### *Guia Depósito*

*Nesta aba você pode reabastecer sua conta de investimento. A reposição é realizada instantaneamente através da transferência de fundos da Invest Wallet:*

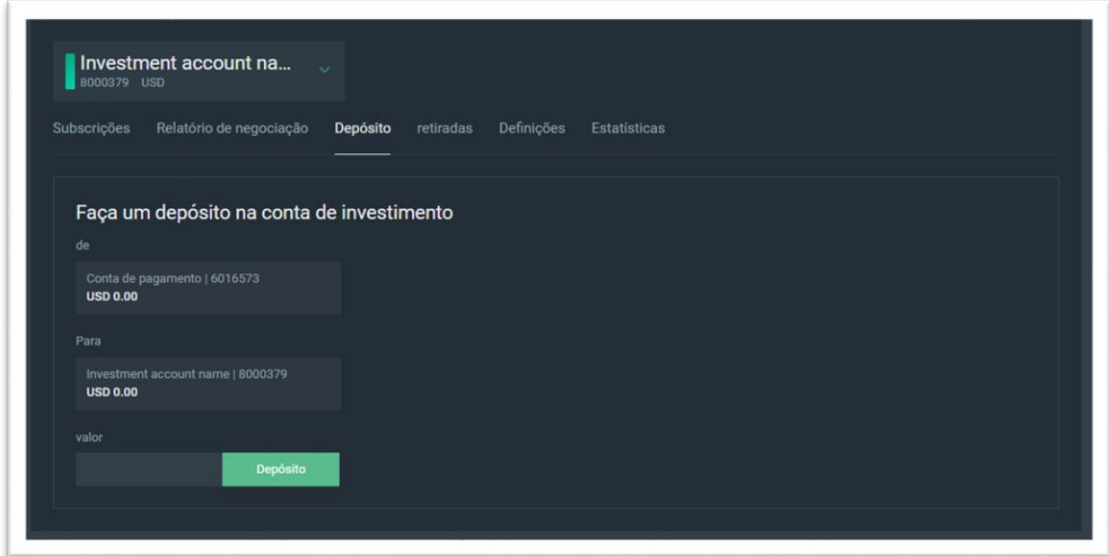

#### *Guia Retirar*

*Esta guia destina-se à retirada parcial ou total de fundos da conta de investimento. Os fundos são retirados para a Invest Wallet. A retirada parcial com posições abertas é possível dentro da margem livre, e para retirada total há um botão especial Fechar posições e cancelar a inscrição. Em qualquer caso, você não precisará calcular quanto dinheiro você pode retirar. Se o montante especificado exceder o montante disponível para levantamento, todos os fundos disponíveis serão levantados.*

*Importante! Se você tem posições abertas no fim de semana, você não pode retirar todos os fundos, porque as cotações não são recebidas e as negociações não podem ser fechadas. Os negócios serão fechados na primeira cotação na segunda-feira:*

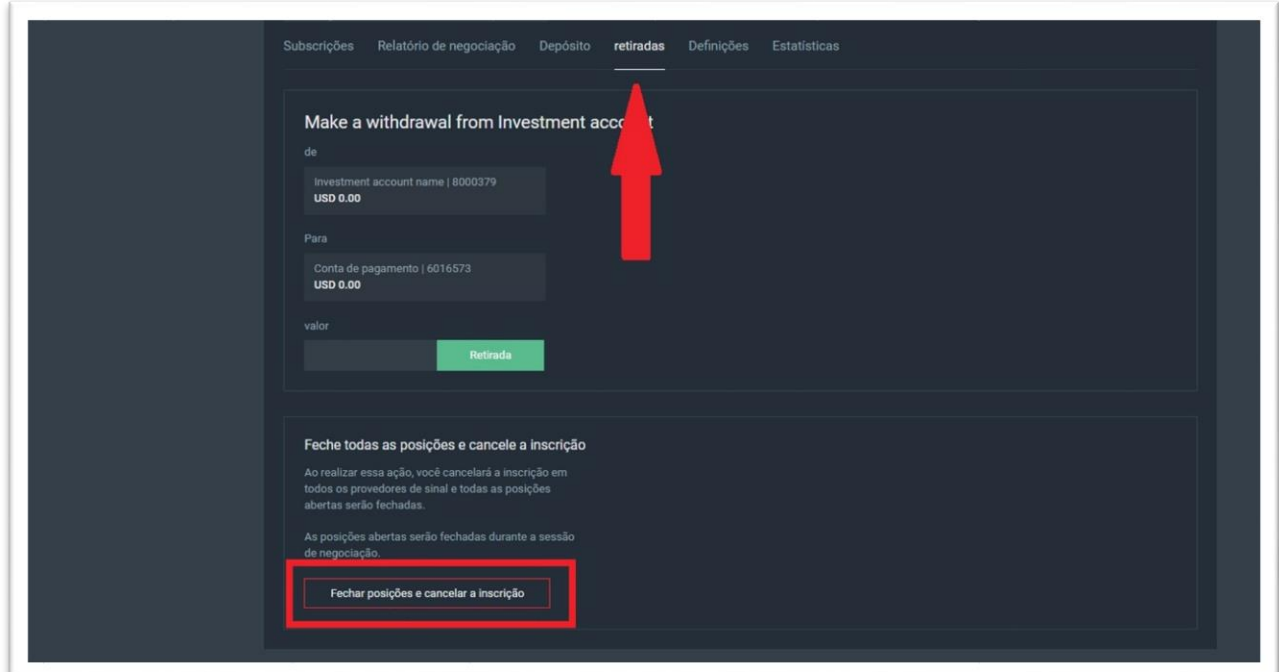

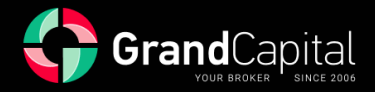

## *Guia Definições*

*Aqui você pode alterar o nome da sua conta. Isso pode ser útil se você tiver vários investimentos, para que você possa navegar por suas contas facilmente. Você também pode redefinir a senha da sua conta (uma nova senha será enviada para o seu e-mail) se você a esqueceu. Lembramos que a negociação em contas de investimento não é possível:*

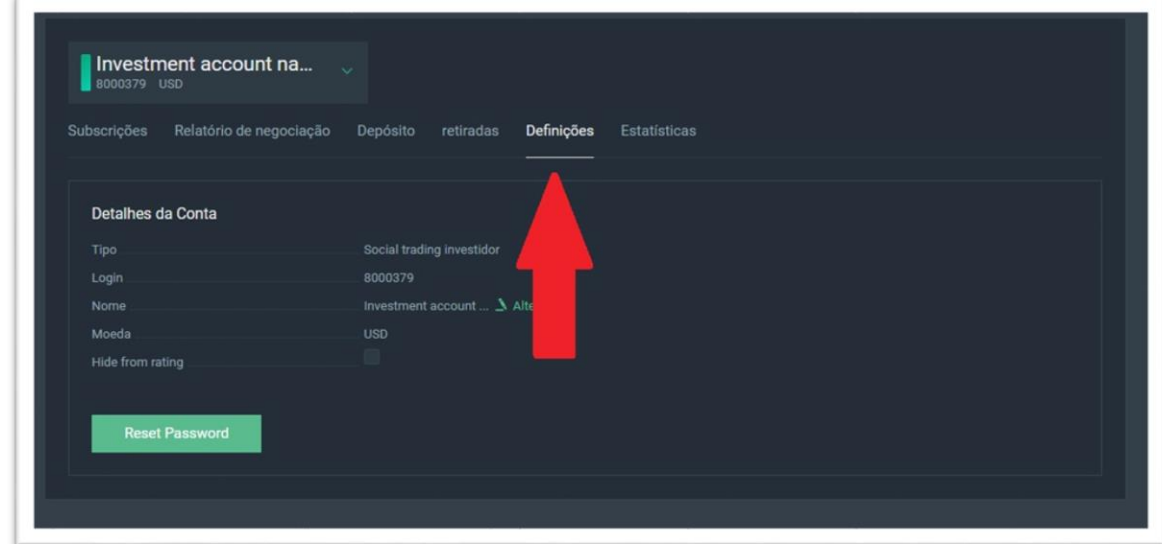

## *Guia Estatísticas*

*Nesta aba você pode ver as estatísticas detalhadas da sua conta de investimento, as mesmas da conta Masters, vistas anteriormente:*

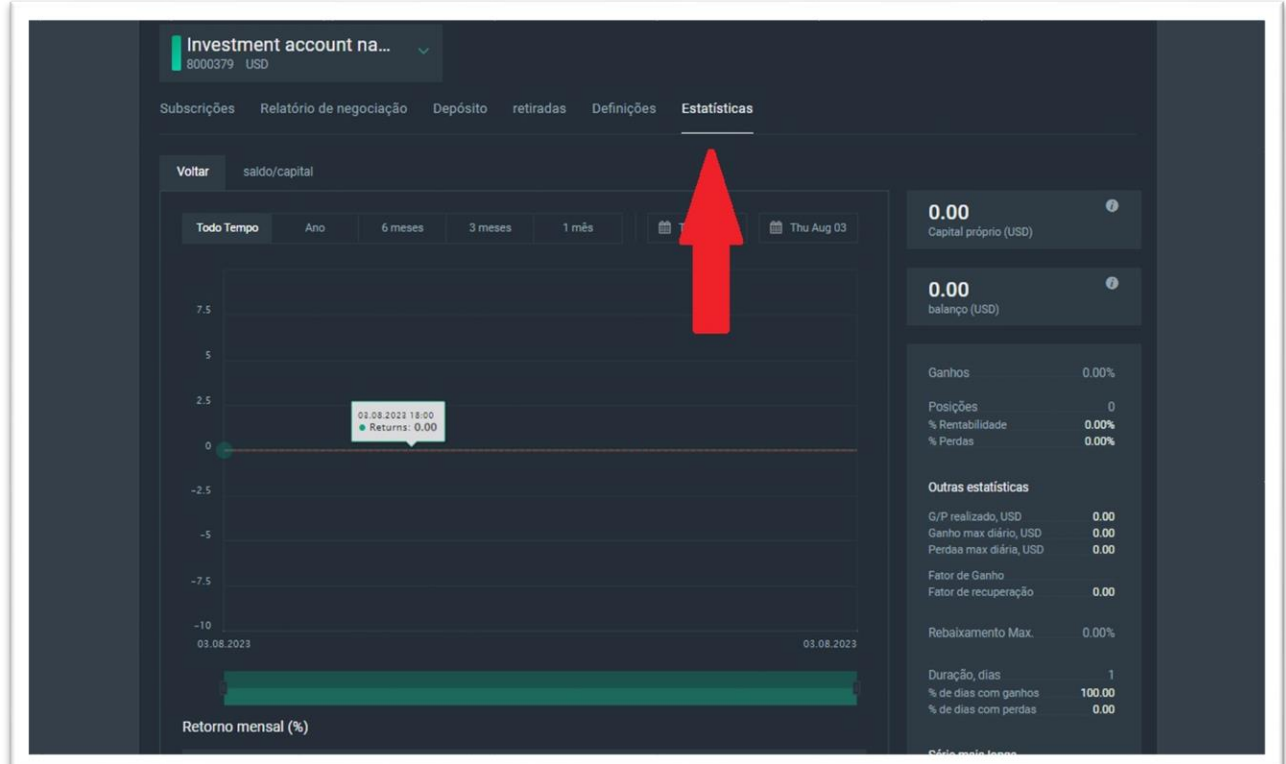

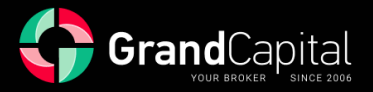

# **Como é calculada a remuneração do mestre**

A remuneração do mestre é paga de acordo com as condições que o mestre estabeleceu para a estratégia. Você pode ver essas condições no perfil da estratégia quando se conectar a ele e no menu da conta de informações de investimento. O mestre pode definir pagamentos diários, semanais ou mensais. No caso de pagamentos diários, a comissão do mestre é deduzida da conta de investimento a cada meia-noite de acordo com o horário terminal, no caso de pagamentos semanais – aos sábados à meia-noite, no caso de pagamentos mensais – a cada 1º dia à meia-noite. Os pagamentos são feitos apenas em ordens de negociação fechadas até o final do período.

A comissão do mestre é calculada de acordo com o sistema High-water mark. Explicado de forma simples: o mestre recebe comissão apenas se sua estratégia tiver trazido lucro para o investidor desde o início do período de relatório (geralmente, um mês civil). O tamanho da comissão é definido pelo mestre, pode variar de 0% a 70%. O mestre pode alterar as condições após a sua conexão, mas as novas condições serão aplicáveis apenas aos investidores que se conectarão após a mudança.

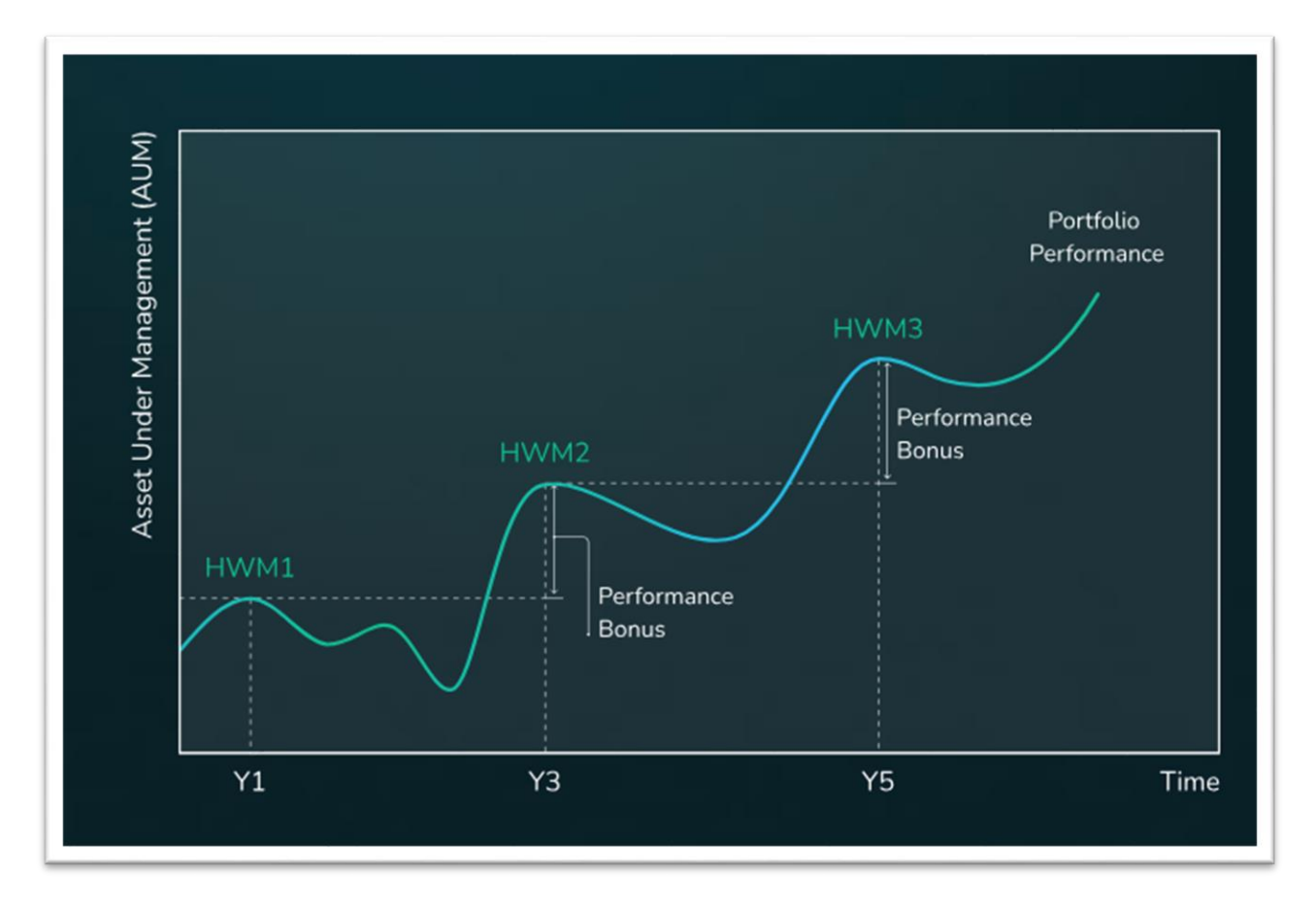

Por favor, note que o mestre pode definir diferentes taxas de comissão para investidores com diferentes quantidades de fundos.

*Gostaríamos de notar novamente que recomendamos investir em mais de uma estratégia por razões de diversificação. A diversificação é uma das formas de minimizar os riscos ao investir. Se você investiu em apenas uma estratégia e o mestre mostrou uma série de resultados negativos, isso afetará bastante o seu rendimento. Se você investiu em várias estratégias, é mais provável que as perdas em uma estratégia não muito bem-sucedida sejam compensadas por resultados positivos em outras estratégias.*

#### **Boa sorte com seus investimentos!**